作为一家全球领先的数字资产交易平台,Bitget提供多种数字资产的交易服务。作 为数字货币的主要交易方式之一,数字资产交易在未来发展中具有广阔的前景。为 了帮助用户充分了解Bitget平台的交易操作,本篇文章将对Bitget交易操作进行详 细解析,以帮助用户更好地掌握数字资产交易操作技巧。

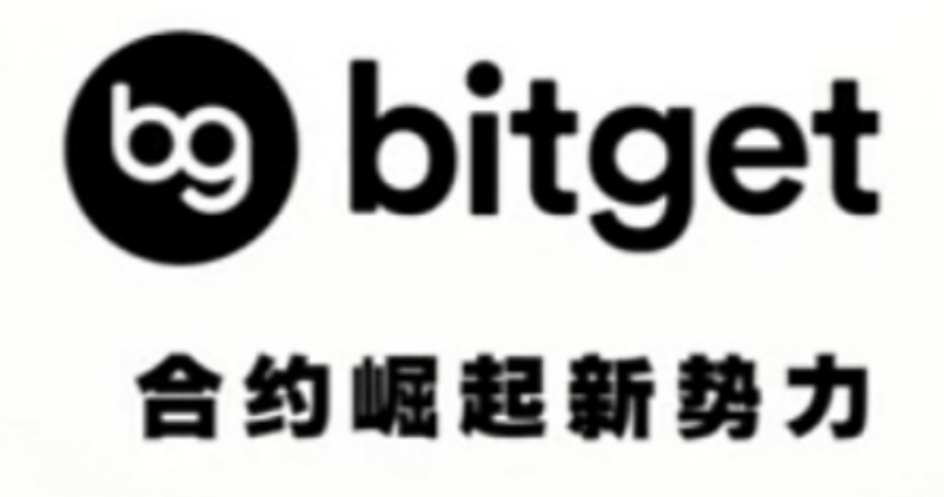

一、开通账号

 在进行Bitget交易操作之前,用户需要开通Bitget账号。开通账号的具体步骤如下 :

1. 访问Bitget网站(www.bitget.com)或下载Bitget APP(iOS或Android)。

2. 点击"注册"按钮,填写相关信息并进行实名认证。

3. 完成注册后,用户需要进行实名认证,并设置自己的交易密码,以便于进行后 续的数字资产交易操作。

二、数字资产充值与提现

 在可以进行数字资产交易之前,用户需要进行数字资产充值和提现。具体操作如 下:

1. 数字资产充值

在Bitget中,数字资产充值可通过两种方式进行:

(1)快速充值:用户可以直接使用自己的数字钱包地址向Bitget账户进行充值, 充值完成后,在我的账户中即可看到数字资产的到账情况。

 (2)普通充值:用户还可以通过使用其他平台或钱包向Bitget账户进行充值。充 值完成后, 在"历史记录"中可查看自己的充值记录。

2. 数字资产提现

在Bitget中,数字资产提现也可以通过两种方式进行:

 (1)快速提现:用户可以在资产管理页面中选择提现操作,输入自己的数字钱包 地址和提现数量,并输入资金密码和验证码,即可完成提现操作。提现成功后,数 字资产将自动转移到用户的数字钱包中。

(2)普通提现:用户无法快速提现所有的数字资产。这需要用户进行实名认证, 并通过Google验证器进行确认。

三、数字资产交易操作

 在完成数字资产充值和提现操作后,用户即可开始进行数字资产交易操作。Bitget 支持多种数字资产的交易操作,包括数字货币(如比特币、以太坊、莱特币等)、 数字代币等多种交易对。具体操作如下:

1. 登录Bitget账号后,进入交易页面。

2. 在交易页面中,用户可以选择自己需要进行交易的数字资产,选择交易对并进 行买入或卖出操作。

3. 具体交易操作, 包括选择交易对、输入交易数量、设置交易单价等操作。用户 需要注意输入对应的交易密码和验证码,避免操作失误。

4.

在完成以上交易操作后,用户即可查看自己的交易记录和交易币种余额等信息。

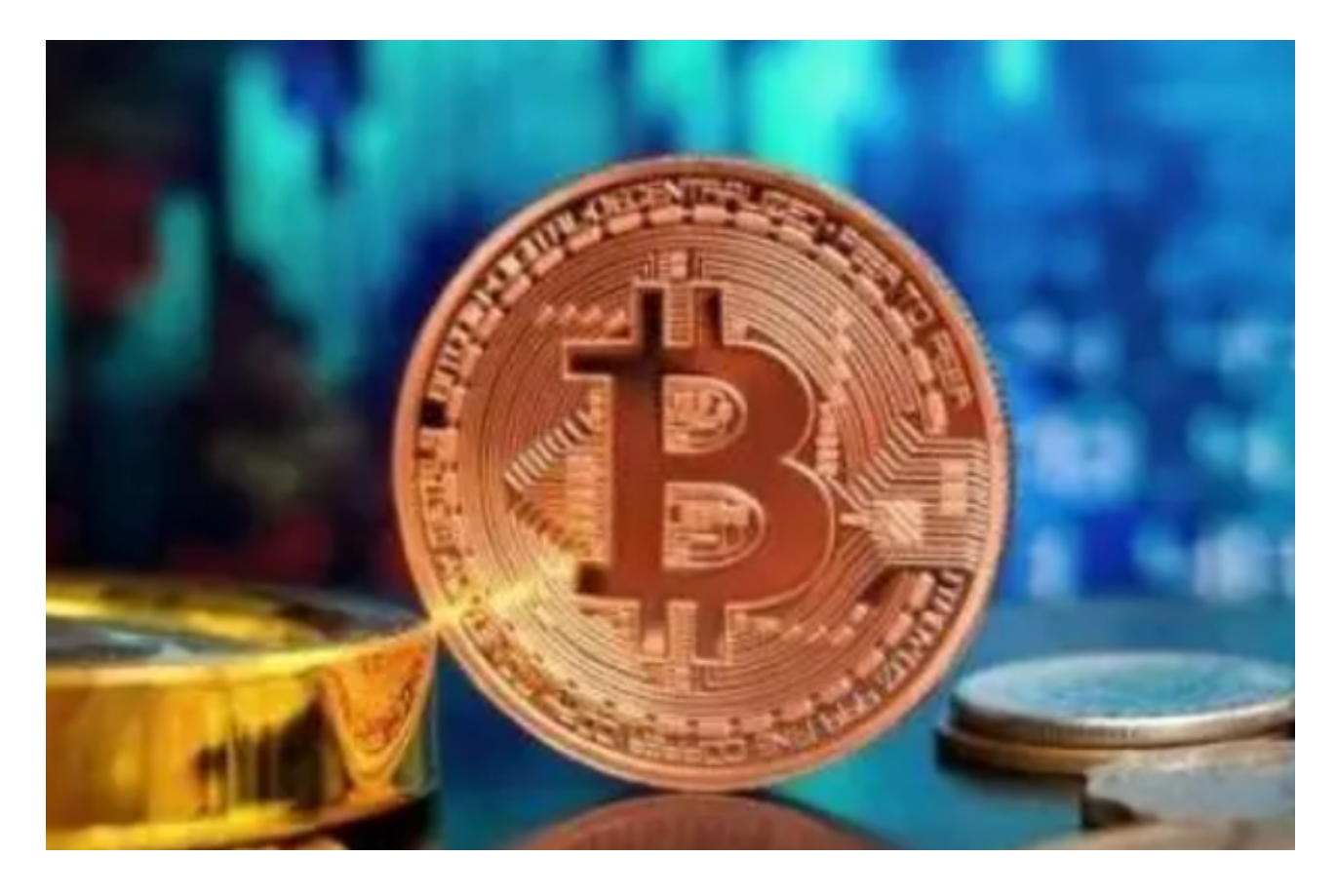

四、交易手续费和其他费用

在Bitget进行数字资产交易操作的过程中,用户需要注意以下几点与费用:

1.

费率:Bitget交易操作则会收取相关的手续费用。当前Bitget交易手续费为0.2%。

2. 持仓费用: Bitget交易还会收取持仓费用, 这种费用每天收取, 费率为0.02% ,使用者可以在"持仓费用"中查看并管理自己的费用信息。

3. 提现费: 在进行数字资产提现操作时, Bitget还会收取一定的提现手续费, 这 种费用与实际提现数量有关。

 通过以上的介绍,相信大家已经对使用Bitget进行数字资产交易的操作有了初步的 了解。在进行数字资产交易的过程中,用户需要注意安全和费用问题,合理掌握操 作技巧可以使交易更加便利和快捷。本篇文章所述为完整的Bitget交易操作技巧,

希望本文能够为您提供帮助,立足于自身需求做出最优的选择。